## **Mettre un document à jour manuellement avec une nouvelle version**

Le bouton « *Téléverser* » vous permet d'enregistrer manuellement une nouvelle version (mineure ou majeure) d'un document qui se trouve déjà dans Constellio lorsque cette nouvelle version :

- Est enregistrée sur votre ordinateur
- Est reçue en pièce jointe dans un courriel

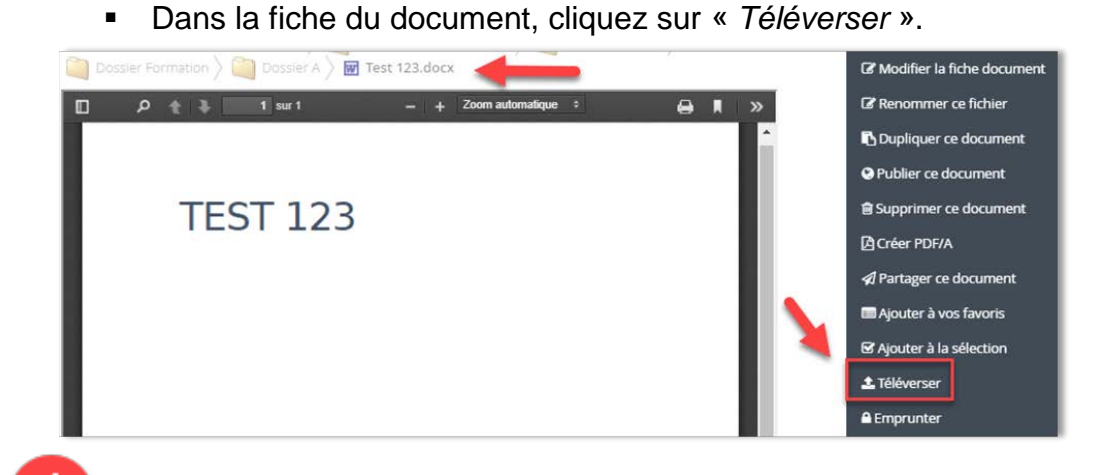

Dans la fenêtre qui s'ouvre, allez chercher et déposer la nouvelle version du document.

Indiquez s'il s'agit d'une version mineure ou majeure.

## Puis, cliquez sur « *Enregistrer* ».

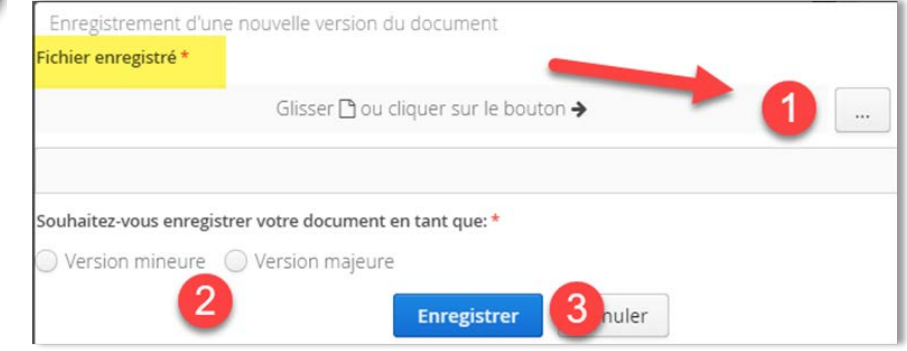

**Voir les versions d'un document** Il est possible de voir, consulter et supprimer (si on a les droits) les différentes versions d'un document dans l'onglet « Historique des versions » de la fiche du document.

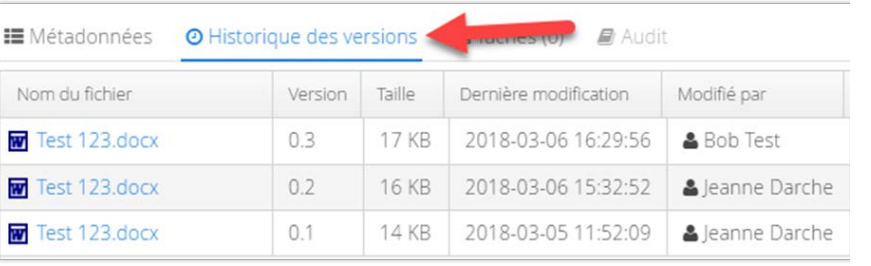

\*Pour toutes les informations sur la modification des documents, voir le chapitre 6 du manuel.